## **Displaying or hiding elements in compartments on shapes**

Use the **Compartment Edit** dialog to control the list of elements and properties visible in compartments on shapes. You can display or hide stereotypes, constraints, tagged values, attributes, operations, and others. If there are hidden properties on the boxable compartment, the **...** is displayed.

You can also display or hide the element specification properties, such as Name, Is Active, Owner, To Do in the **Compartment Edit** dialog under the **Elem ent Properties** tab.

## To open the **Compartment Edit** dialog from the diagram pane

- Select a shape and click the Compartments smart manipulator. On the menu, click the arrow to expand and then select **Edit Compartments**. Right-click a single or any number of shapes or classifier compartments (e.g. Properties, Operations, Receptions, Ports, and etc.), and from the
- shortcut menu, select **Edit Compartments**.

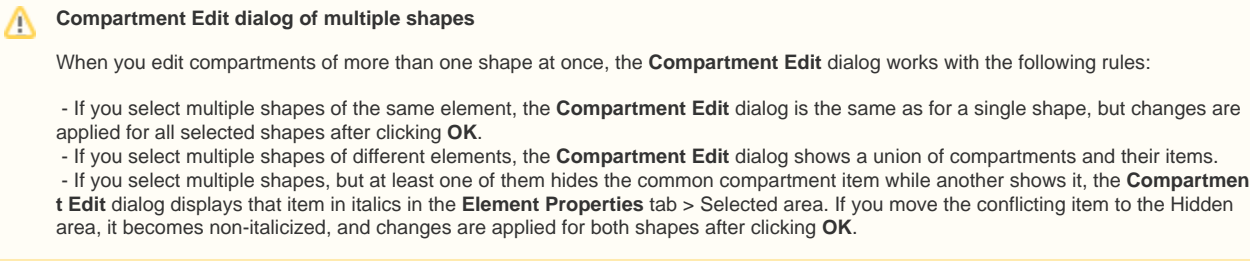

• On the Note shape, click the Edit Element Properties smart manipulator.